## **KEENETIC** ULTRA **SE**

# Инструкция по применению

# Установка интернет-центра Keenetic Ultra SE

## Для получения технической поддержки или другой информации, пожалуйста, посетите help.keenetic.com

Гигабитный интернет-центр с двухдиапазонным Mesh Wi-Fi AC2600, двухъядерным процессором, 9-портовым коммутатором Smart Pro, портами DSL, USB 3.0 и 2.0 Модель: KN-2510

**10:00**

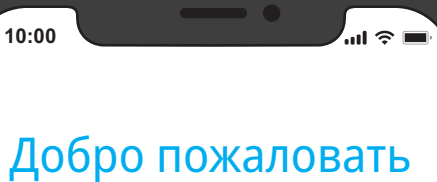

# в ваш Keenetic

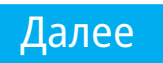

При успешном подключении к интернет-центру Keenetic<br>на экране мобильного устройства / компьютера появится<br>окно Мастера быстрой настройки. Если окно не появляет на экране мобильного устройства / компьютера появится окно Мастера быстрой настройки. Если окно не появляется, откройте в браузере адрес **my.keenetic.net**. **Примечание:** Если Мастер быстрой настройки не появляется, пожалуйста, обратитесь к разделу «Если что-то пошло не так».

3 Подключите смартфон или ноутбук к интернет-центру Keenetic по беспроводной связи Wi-Fi. Заводские имя (SSID) и пароль Wi-Fi-сети напечатаны на идентификационной наклейке с обратной стороны интернет-центра вместе с QR-кодом, который при сканировании автоматически подключит ваше мобильное устройство к Wi-Fi-сети интернет-центра. Или же, подключите компьютер к интернет-центру с помощью прилагаемого кабеля Ethernet.

Включите интернет-центр в электросеть через прилагаемый адаптер питания. Дождитесь, когда индикатор (<sup>I</sup>) (Статус) и индикатор  $\widehat{\mathcal{P}}$  (Wi-Fi) на передней панели начнут гореть не мигая.

> 5 В окне Мастера быстрой настройки выберите нужный пункт и следуйте инструкциям.

1 Разместите ваш Keenetic Ultra SE (далее «интернет-центр Keenetic») рядом с приходящей от провайдера телефонной или Ethernet-линией и не далее метра от электрической розетки. Установите прилагаемые съемные Wi-Fi-антенны и расположите их вертикально. Для лучшей зоны покрытия беспроводйной сети располагайте интернет-центр Keenetic на открытом пространстве.

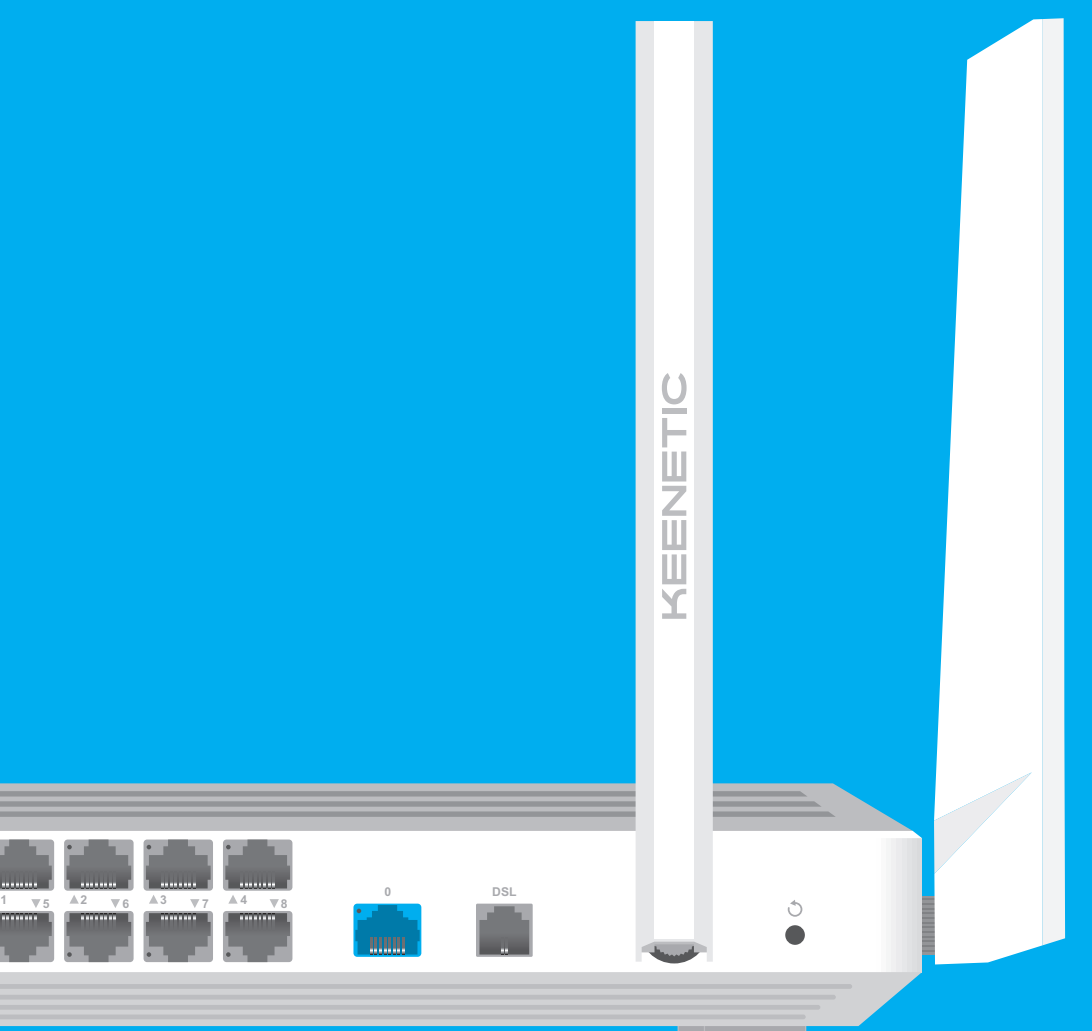

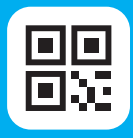

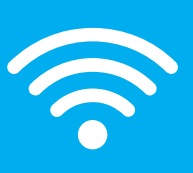

#### **Что делать, если страница Мастера быстрой настройки или вебконфигуратора интернет-центра Keenetic не открывается?**

2. Проверьте, что вы правильно ввели веб-адрес

- 1. Убедитесь, что ваше мобильное устройство /
- интернет-центра: **my.keenetic.net**, или **192.168.1.1**, или **192.168.2.1** .
- 3. Перезагрузите ваше мобильное устройство / компьютер и интернет-центр.
- 4. Если предыдущие рекомендации не помогли, восстановите заводские установки интернет-центра Keenetic.

## **Почему я не могу выйти в интернет**

- 
- 
- 
- 
- 
- 
- 
- 
- 
- 
- 

#### **через кабель Ethernet или оптоволоконный / кабельный / спутниковый модем?**

- 1. Если индикатор A (Интернет) на основном роутере не горит, обратитесь к вашему провайдеру, чтобы убедиться, что услуга вам предоставляется и вы используете правильные параметры соединения: логин, пароль, протокол проверки подлинности, MAC-адрес и т. д. Внесите необходимые изменения.
- 2. Если индикатор A (Интернет) на основном роутере горит, проверьте проводное или Wi-Fi-соединение между интернет-центром Keenetic и вашим домашним устройством, включая используемые ретрансляторы..

#### **Почему я не могу выйти в интернет через телефонную линию?**

- 1. Если индикатор A (Интернет) на основном роутере не горит или медленно мигает оранжевым цветом:
- a. Убедитесь, что интернет-центр правильно подключен к телефонной розетке. Порт **LINE** DSLсплиттера должен быть подключен к телефонной розетке, а порт **MODEM** — к порту **DSL** на вашем интернет-центре. Стационарный телефон может быть подключен к порту **PHONE** на DSLсплиттере, если требуется.

к электросети. Нажмите и удерживайте кнопку • (Сброс), пока индикатор (<sup>I</sup>) (Статус) не начнет быстро мигать. Отпустите кнопку и дождитесь перезагрузки интернет-центра.

**Важно**: После возврата на заводские установки к интернету и повторно добавить ретрансляторы<br>в Mesh Wi-Fi-систему.

Четыре антенны Wi-Fi специальной конструкции с коэффициентом усиления 5 дБи. Рекомендуемое положение антенн — вертикальн

По умолчанию предназначены для подключения домашних устройств. Также могут использоваться для ...<br>подключения к интернету по Ethernet.

- b. Чтобы исключить неисправность или неправильную коммутацию DSL-сплиттера, подключите интернет-центр к телефонной розетке напрямую, без сплиттера.
- c. Проконсультируйтесь с вашим провайдером, чтобы убедиться, что DSL-линия подключена и данная услуга доступна.
- компьютер подключен к интернет-центру Keenetic и настроен на автоматическое получение IP-адреса и DNS-серверов. 2. Если индикатор A (Интернет) на основном роутере горит оранжевым цветом, проверьте, что вы используете правильные параметры подключения: номер VPI/VCI и идентификаторов VLAN, протокол проверки подлинности, логин, пароль и т. д. Внесите необходимые изменения.
	- 3. Если индикатор A (Интернет) на основном роутере горит зеленывм цветом, проверьте проводное или Wi-Fi-соединение между интернет-центром Keenetic и вашим домашним устройством, включая используемые ретрансляторы.

#### **Что делать, если я забыл пароль Wi-Fi-сети?**

Пароль для подключения к Wi-Fi-сети вы можете найти на идентификационной наклейке интернет-<br>центра. Если заводской пароль Wi-Fi был изменен и впоследствии утерян, текущий пароль можно узнать или изменить, войдя в **my.keenetic.net** или мобильное приложение Keenetic.

#### **Что делать, если я забыл пароль для входа в веб-конфигуратор?**

Восстановить пароль администратора невозможно. Чтобы задать новый пароль, понадобится вернуть интернет-центр Keenetic к заводским установкам (см. ниже).

### **Как восстановить заводские установки на интернет-центре Keenetic?**

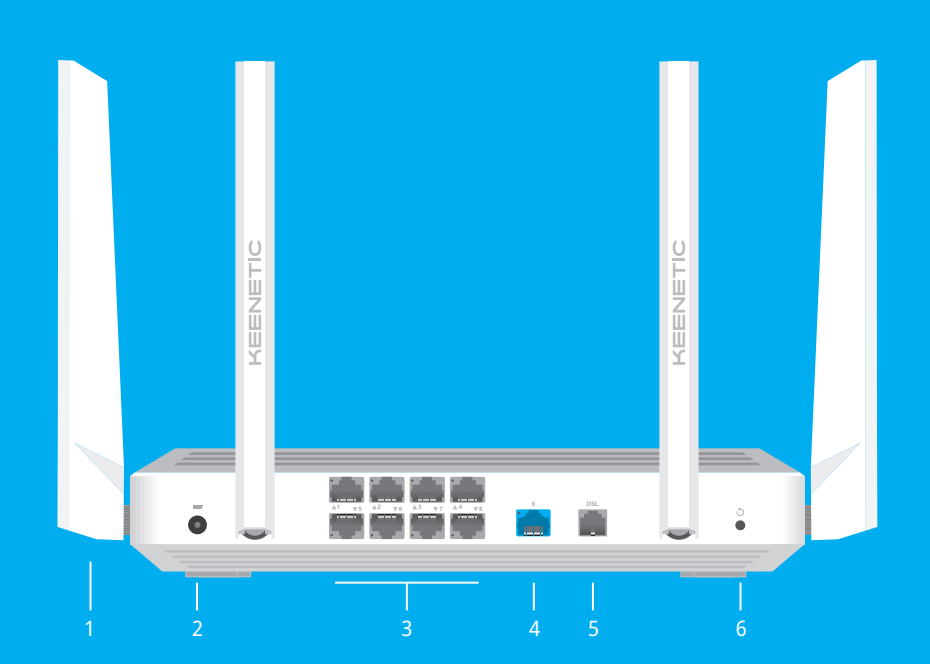

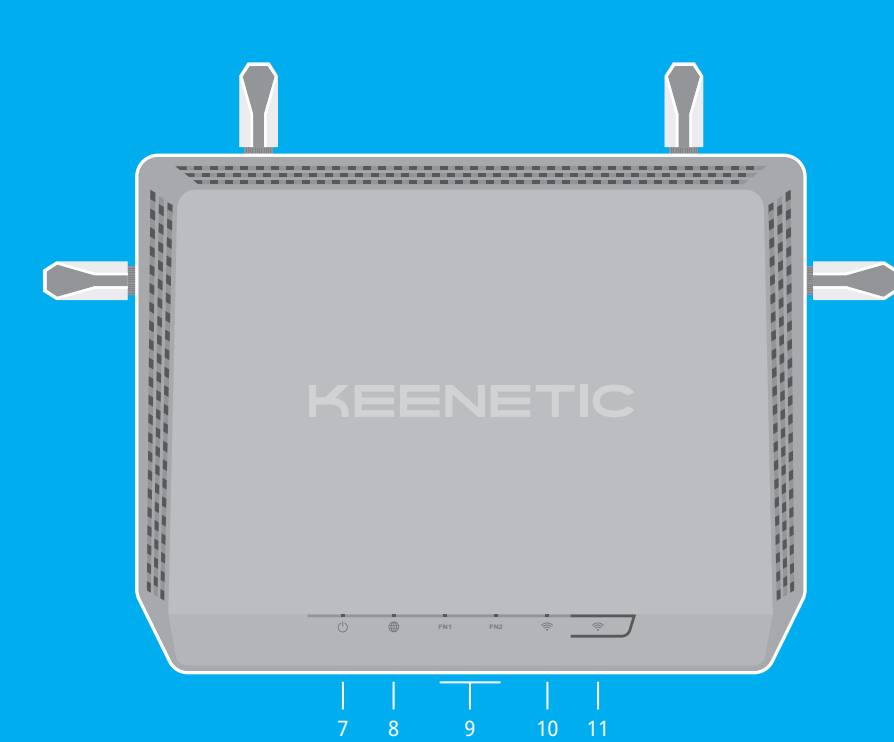

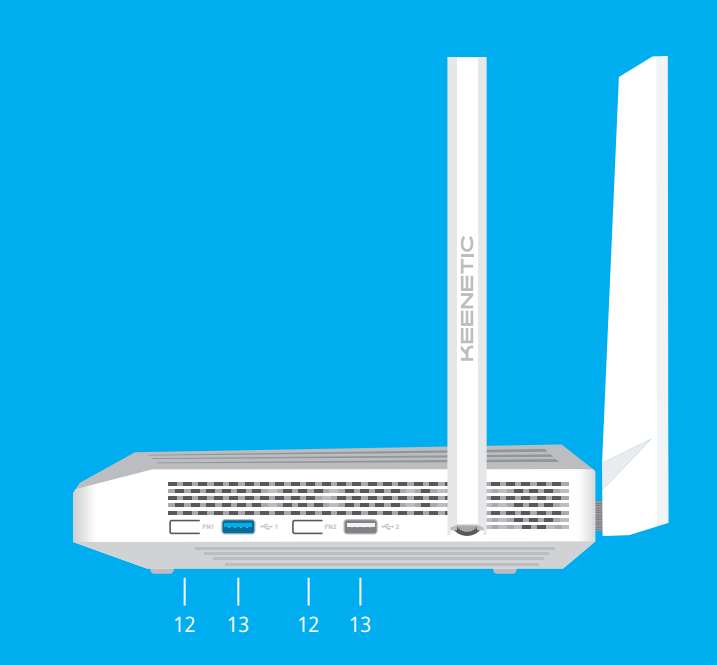

### Светодиодные индикаторы, антенны, кнопки и порты

- 1 интернет-центр с предустановленной KeeneticOS<br>■ 4 съемные Wi-Fi-антенны
- 1 адаптер питания от бытовой сети 100–240 В,
- класс энергоэффективности VI ■ 1 кабель Ethernet
- 1 DSL-сплиттер
- 2 DSL/телефонных кабеля

#### ■ 1 инструкция по примен

### Если что-то пошло не так

### 1. **Антенны беспроводной сети Wi -Fi**

#### 2. **Разъем**  F **(Питание)**

Разъем для адаптера питания из комплекта поставки. Интернет-центр расcчитан на постоянную работу и не требует ежедневного отключения.

#### 3. **Сетевые порты 1 – 8**

#### 4. **Сетевой порт 0**

Синий порт c пометкой 0, предварительно настроен для подключения к интернету.

#### 5. **Порт DSL**

Разъем RJ11 для DSL-подключения к телефонной линии через прилагаемый сплиттер.

#### 6. **Кнопка**  B **(Сброс настроек)**

Удаляет пользовательские настройки и сбрасывает пароль администратора. Инструкция по возврату интернет-центра Keenetic к заводским настройкам см. в разделе «Если что-то пошло не так».

#### 7. **Индикатор**  C **(Статус)**

**Горит** — интернет-центр готов к работе. **Мигает редко** — интернет-центр загружается, или обновляется его операционная система. **Мигает 2 секунды, затем горит постоянно** нажата кнопка FN или Wi-Fi; функция, назначенная кнопке, запущена.

**Мигает 2 секунды, затем гаснет на 2 секунды** нажата кнопка FN или Wi-Fi; функция, назначенная кнопке, остановлена. **Не горит** — интернет-центр выключен.

#### 8. **Индикатор**  A **(Интернет)**

**Зеленый, горит** — интернет-соединение установлено. **Оранжевый, горит или мигает часто** — DSL-соединение установлено, идет передача информации. **Оранжевый, мигает редко** — идет установка DSL-соединения. **Не горит** — нет соединения с интернетом.

#### 9. **Индикаторы FN1 и FN2**

Назначение этих индикаторов можно изменить в настройках интернет-центра. По умолчанию они отображают состояние портов USB.

**Горит** — USB-устройство, подключенное к порту с соответствующим номером, готово к работе. **Не горит** — не обнаружено совместимое USB-устройство, или подключенное устройство не готово к работе.

#### 10. **Индикатор**  D **(Сеть Wi -Fi)**

**Горит** — сеть Wi-Fi включена. **Мигает часто** — идет передача данных. **Мигает редко** — запущен сеанс WPS. **Не горит** — сеть Wi-Fi выключена.

#### 11. **Кнопка**  D **(Управление сетью Wi -Fi)**

По умолчанию кнопка позволяет быстро подключать к Wi-Fi-сети Mesh-ретрансляторы Keenetic или другие совместимые со стандартом WPS устройства.

**Однократное нажатие** — запуск быстрого подключения по WPS. **Удержание 3 секунды** — вкл. / выкл. Wi-Fi. В настройках интернет-центра вы можете выбрать для этой кнопки другие функции, если необходимо.

#### 12. **Кнопки с назначаемыми функциями FN1 и FN2**

По умолчанию кнопки используются для безопасного отключения от интернет -центра накопителей, подключенных к USB -портам с соответствующими номерами. В настройках интернет-центра вы можете выбрать для них другие функции.

13. **Универсальные порты USB 3.0 и USB 2.0**

Порты для подключения совместимых USB-устройств, таких, как модемы 3G/4G, принтеры и внешние жесткие диски с интерфейсом USB 3.0 или USB 2.0. Порты расположены на боковой стороне интернет-центра, высокоскоростной порт USB 3.0 окрашен в синий цвет.

Актуальный список совместимых USB-устройств вы можете найти на сайте **help.keenetic.com** .

#### **Комплектация**

- **Инструкции по технике безопасности**
- Интернет-центр предназначен для работы только
- в помещении, не используйте его на улице.<br>В помещении, не используйте его на улице.<br>■ Выбирайте для установки место вдали от источников влаги.
- Выбирайте для установки место вдали от источников влаги,<br>тепла и прямых солнечных лучей.<br>■ Интернет-центр и его адаптер питания не содержат<br>деталей, обслуживаемых пользователем. НЕ ПЫТАЙТЕСЬ<br>ИХ ВСКРЫТЬ.
- Снимите все защитные наклейки, не блокируйте вентиляционные отверстия и не эксплуатируйте интернет-
- центр в тесном замкнутом пространстве. Используйте только адаптер питания из комплекта поставки. В случае его повреждения немедленно отключитесь от электросети.
- При настенной установке используйте крепеж, соответствующий по размерам и прочности, способный выдержать четырехкратный вес интернет-центра..

#### **Изготовитель**

Гонконг, Норт-Пойнт, Электрик-роуд, 180, АТ-тауэр, офис 1202, Кинетик Лтд. Страна производства — Китай.

#### **Импортер**

ООО «КИНЕТИК», 117437, Россия, г. Москва, ул. Академика Арцимовича, д. 17, +7 495 646 86 36, если не заявлено иное. В ином случае информацию смотреть на дополнительной наклейке.

#### **Уполномоченное лицо на территории**

**Российской Федерации** ООО «КИНЕТИК СЕРВИС», 117279, Россия, г. Москва, ул. Островитянова, д. 37а, эт. 1, пом. I, комн. 2, +7 495 260 11 37.

#### **Информация о сертификации**

Интернет-центр одобрен к применению государственными органами по сертификации и соответствует ТР ТС 004/2011 «О безопасности низковольтного оборудования», ТР ТС 020/2011 «Электромагнитная совместимость технических средств». Ознакомиться с действующими в вашей стране сертификатами можно на веб-сайте **keenetic.ru.**

#### **Правовые ограничения**

На территории вашей страны могут действовать ограничения на эксплуатацию cетевого оборудования. Они могут касаться используемых протоколов шифрования, частот, мощности передаваемого сигнала, требовать обязательной регистрации оборудования в органах регулирования. Перед началом эксплуатации интернет-центра убедитесь, что выбранные вами режимы и приложения не противоречат требованиям закона и правилам, действующим в вашей стране.

#### **Прилагаемая документация**

Пожалуйста, внимательно ознакомьтесь с прилагаемой документацией и сохраните ее на будущее. Компания Keenetic не дает никакой другой гарантии на продукты и услуги,<br>кроме явно указанной в условиях, прилагаемых к таким продуктам и услугам. Никакая часть данного документа, кроме главы «Гарантия», не может рассматриваться как гарантийные обязательства. Мы постоянно совершенствуем аппаратное и программное обеспечение, поэтому в продукт могут быть внесены изменения и улучшения, не описанные в прилагаемой документации.

#### 20 мм или длиннее 128 мм

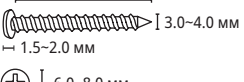

6.0~8.0 мм

#### **Гарантия**

Компания Keenetic гарантирует отсутствие аппаратных дефектов этого изделия, связанных с материалами и сборкой, в течение трех лет с документально подтвержденной даты его приобретения первым конечным покупателем, даты автоматической регистрации сервисного кода изделия при первом подключении интернет-центра к Интернету или при первом обращении в службу поддержки, в зависимости от того, что наступило ранее. При регистрации изделия на сайте Центра поддержки гарантия продлевается на один дополнительный год. Однако независимо от даты продажи срок гарантии не может превышать пяти лет с даты производства изделия. Дата производства определяется по серийному номеру изделия, нанесенному на его этикетку. Формат серийного номера: S YY WW xxxxxxxx, где YY — год производства, WW номер недели производства в году.

В случае выявления дефектов и получения от потребителя обоснованной претензии в этот период компания Keenetic по своему усмотрению произведет<br>бесплатный ремонт, заменит изделие на новое или предоставит взамен эквивалентное по функциям и надежности.

Гарантия распространяется только на изделия Keenetic, проданные через официальные каналы дистрибуции компании Keenetic. Гарантийное обслуживание осуществляется через авторизованные сервисные центры компании Keenetic, расположенные в стране реализации изделия. Компания Keenetic не гарантирует бесперебойную или безошибочную работу, а также совместимость встроенного программного обеспечения с аппаратными или программными средствами других производителей, если иное не оговорено в прилагаемой к изделию документации.

- **Гарантия утрачивает силу в следующих случаях:** ■ Этикетка изделия отсутствует либо серийный номер или сервисный код на ней изменены, не читаются или читаются неоднозначно;
- Изделие использовалось не по назначению или не в соответствии с инструкцией по эксплуатации;
- Изделие перестало работать в результате загрузки в него программного обеспечения,

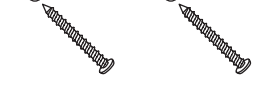

не распространяемого через службу поддержки или сайт Keenetic;

- Изделие получило повреждения из-за подключения
- к нему дефектного оборудования сторонних фирм; Изделие вышло из строя по причине проникновения в него посторонних предметов, веществ или жидкостей, в результате удара молнии, затопления,
- пожара, неправильной вентиляции, иных внешних воздействий и обстоятельств непреодолимой силы; ■ Изделие вскрывалось, переделывалось или
- ремонтировалось не уполномоченными на то лицами или сервисными центрами;
- Изделие пострадало при транспортировке, за исключением случаев, когда она производится авторизованным сервисным центром Keenetic.

Компания Keenetic не несет ответственности за возможный вред, прямо или косвенно нанесенный людям, домашним животным и любому имуществу, если это произошло в результате использования изделия не по назначению, несоблюдения правил и условий эксплуатации или хранения изделия, умышленных или неосторожных действий потребителя или третьих лиц. Компания Keenetic не несет ответственности за потерю и повреждение данных на носителях информации, подключенных к интернет-центрам. Мы настоятельно рекомендуем делать резервные копии важных .<br>данных. Сервисы KeenDNS и онлайновое обновление предоставляются на условиях «как есть», без каких-либо гарантийных обязательств, явных или подразумеваемых.

#### **Условия эксплуатации**

■ Диапазон температур: от 0 до +40°С

#### ■ Влажность: от 20 до 95% без конденсации

#### **Условия хранения**

- Диапазон температур: от –30 до +70°С Влажность: от 10 до 95% без конденсации
- 

#### **Срок службы**

Установленный производителем срок службы изделия равен 4 годам при условии, что изделие используется в строгом соответствии с настоящей инструкцией и применимыми техническими стандартами.